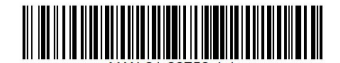

# **三相パワーコンディショナへの**DC**サージ保護デバイスの設置**

ここでは三相パワーコンディショナへのDCサージ保護デバイス (SPD) の設置方法について説明します。

## **キットの内容物**

- DC SPD 5個
- ■設置用部品 5セット 1台への設置に対して1セット

### **必要なツール**

- 六角レンチ (5mm)
- トルクドライバー プラス
- マイナスドライバー (3mm)
- トルクソケットドライバーレンチ (3mm) (ロングとナローのソケット)
- SetAppモバイルアプリケーションがインストールされたスマートフォン

## **1.パワーコンディショナのカバーの取り外し**

パワーコンディショナのカバーが取り外されていない場合、以下の手順でカバーを取り外してください。

- 1. パワーコンディショナのON/OFF/PスイッチをOFF (0) にし、パワーコンディショナのDC電圧が安全な値に落ちるまで 5分間待ってから次のステップに進んでください。
- 2. DC安全ユニットのON/OFFスイッチをOFFにしてください (DC安全ユニットがある場合)。
- 3. 分電盤のブレーカーを切り、パワーコンディショナをACから切断してください。
- 4. パワーコンディショナカバーを固定している六角ネジ6本を外し、カバーを取り外してください。

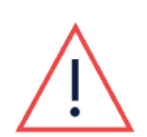

注意!

パワーコンディショナからカバーを外す際に内部部品を傷つけないように注意してください。 カバーの取り外し時の不注意による内部部品の損傷に対しては、ソーラーエッジは一切責任を負い ません。

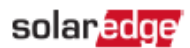

### **2.**DC SPD**の設置**

- 1. パワーコンディショナ本体でDC SPDの設置場所を確認してください (図1参照)。
- 2. 2個の既存のねじを電源ボードから取り外してください (図 1参照)。

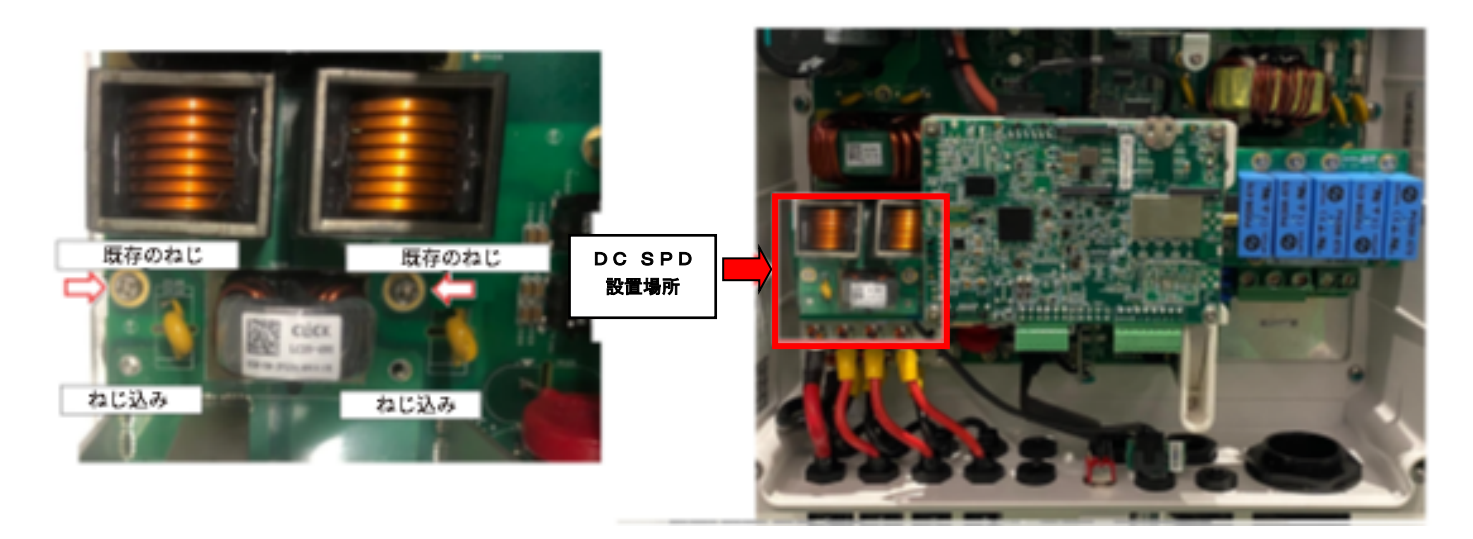

#### **図** 1**:パワーコンディショナの**DC SPD**の場所**

3. DC SPD ケーブルのプラグを電源ケーブル上のP12コネクタに接続してください $(ZZ$ 参照)。

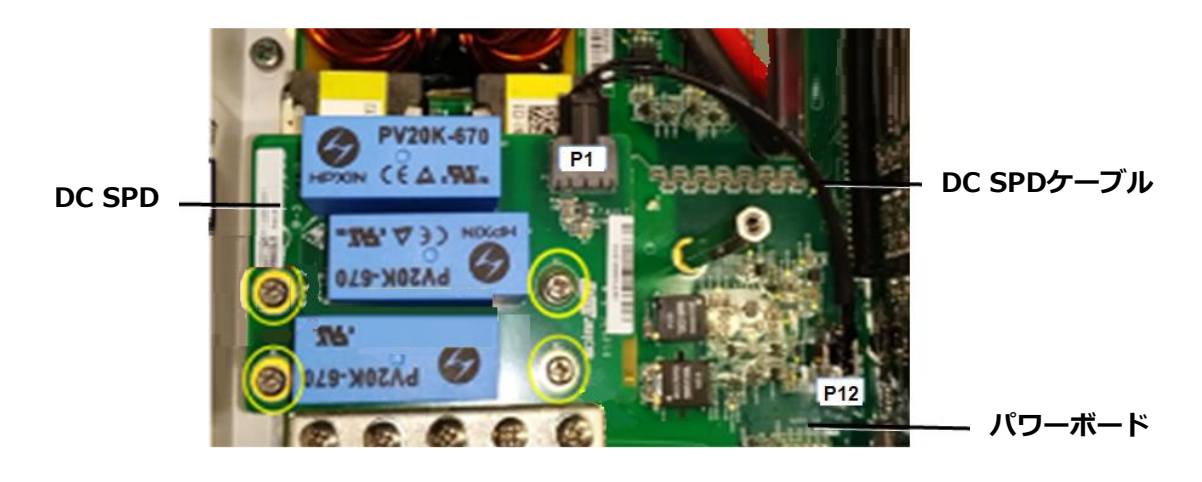

**図** 2**:**DC SPD**ケーブル**

## solar<mark>edge</mark>

- 4. 1.2 N\*mのトルクで短いサイズの金属製ガイドピンを電源ボード上のねじ穴に位置決めして固定してください (図3参照)。
- 5. 0.1 N\*mのトルクで短い金属製のガイドピンの上にプラスチック製ガイドピンを固定してください (図3参照)。
- 6. 0.1 N\*m のトルクでプラスチック製ガイドピンの上に中サイズのガイドピンを固定してください。

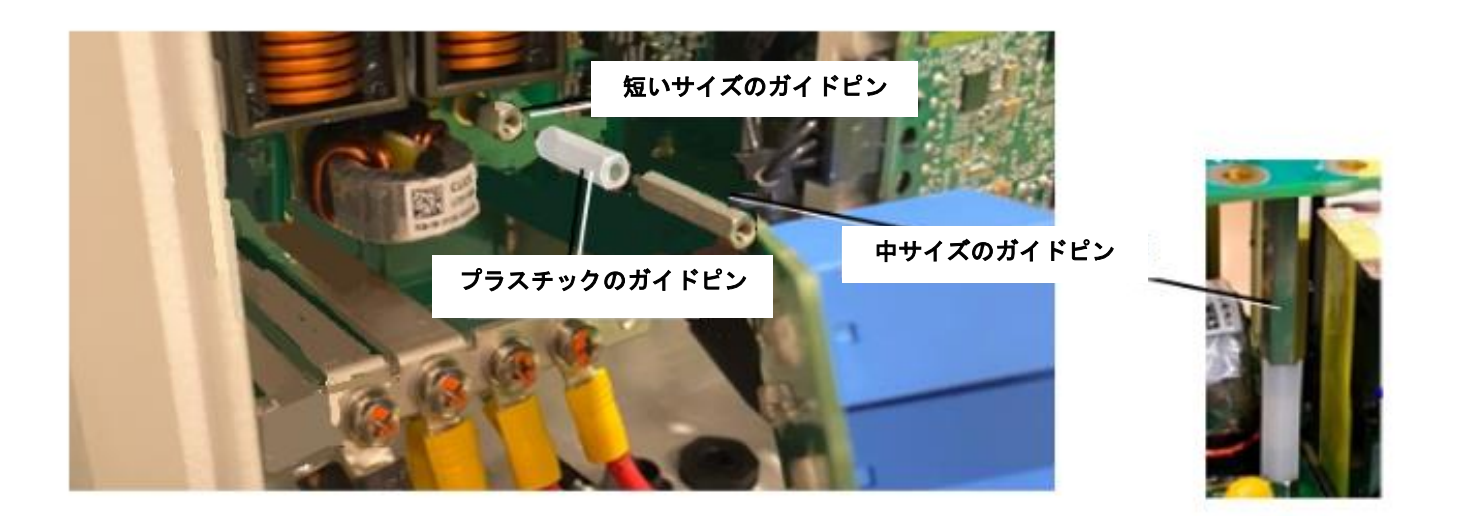

#### **図** 3**:金属**/**プラスチック**/**金属製ガイドピンの設置**

7. 1.2 N\*mのトルクで3個の長い金属製ガイドピンを電源ボード上のねじ穴に位置決めして固定してください (図4参照)。

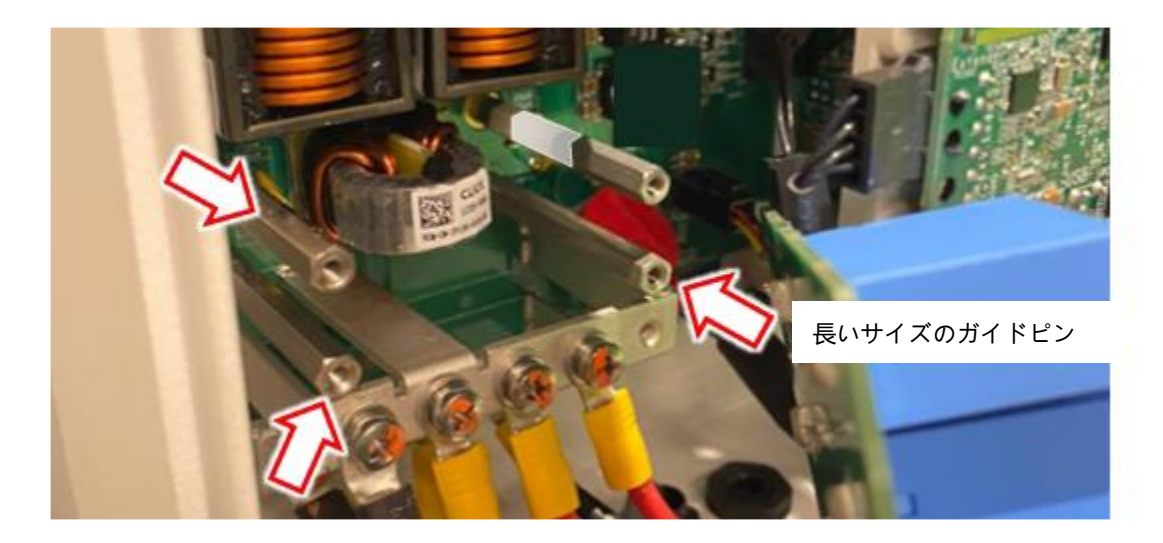

**図** 4**:**3**個の長い金属製ガイドピンの設置**

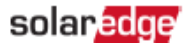

- 8. DC SPD ケーブルのプラグをDC SPD上のP1コネクタに接続してください $(SZ)$
- 9. DC SPDをガイドピンの上に置き、1.5 N\*mのトルクで金属/プラスチック/金属製ガイドピンをねじで固定してください。

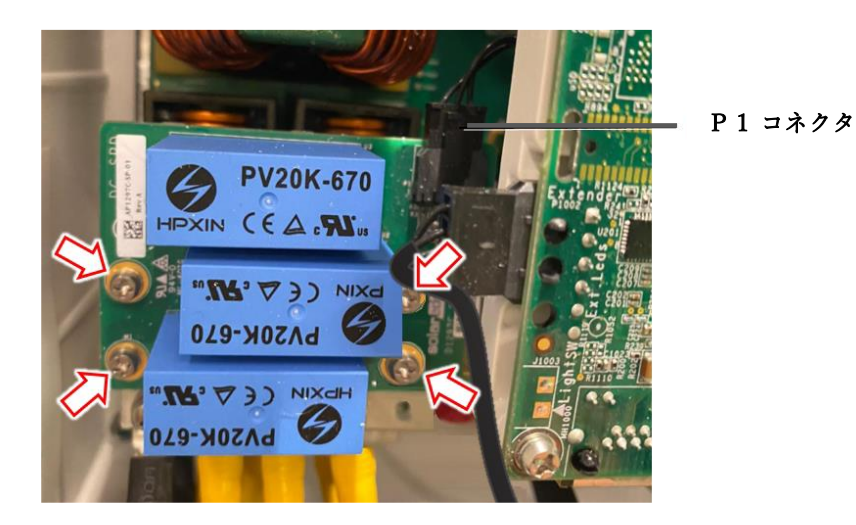

#### **図** 5**:**DC SPD**を固定**

- 10. 残りの3個のガイドピンのねじを1.3 N\*mのトルクで締めてください。
- 11. パワーコンディショナのカバーを閉じて、6個の六角ねじで固定してください。

### **3.パワーコンディショナで**DC SPD**を設定**

- 1. DC安全ユニットのON/OFFスイッチをONにしてください (DC安全ユニットがある場合)。
- 2. 分電盤のブレーカーをONにし、パワーコンディショナをACに接続してください。
- 3. モバイルデバイスのSetAppアプリケーションを開始して、画面上の指示に従ってください。
- 4. SetAppアプリケーションの設定画面から、[ **メンテナンス** ]**→**[ **サージ保護デバイス** (SPD) ]**→**[ DC SPD ]**→**[ **有効化** ]を選択し てください。

## **4.サポートのお問い合わせ先**

ソーラーエッジ製品に関する技術的な問題が発生した場合は、下記の連絡先にお問い合わせください。

<https://www.solaredge.com/service/support>

お問合せの前に、以下の情報が手元にあることを確認してください。

- 対象の製品のモデルおよびシリアル番号
- ■本製品のSetAppモバイルアプリケーション、LCD画面、モニタリングプラットフォームに表示されている、またはLEDによっ て表示されているエラー (利用可能な場合)。
- ■接続されているモジュールの種類と数、ストリングの数と長さなどのシステム構成情報。
- ソーラーエッジサーバーとの通信方法 (利用可能な場合)。
- LCDまたはSetAppモバイルアプリケーションのIDステータス画面に表示される製品のソフトウェアバージョン。